## **KJD V59 motherboard Fuzzy setting**

**1.Must use the remote controller**

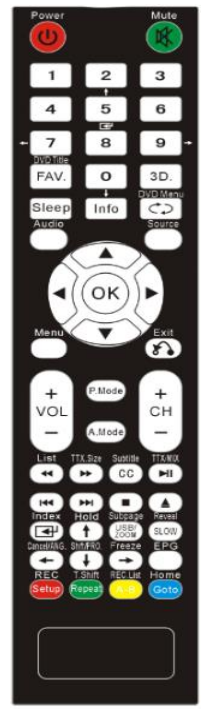

## **2. Press "Source", till it shows something**:

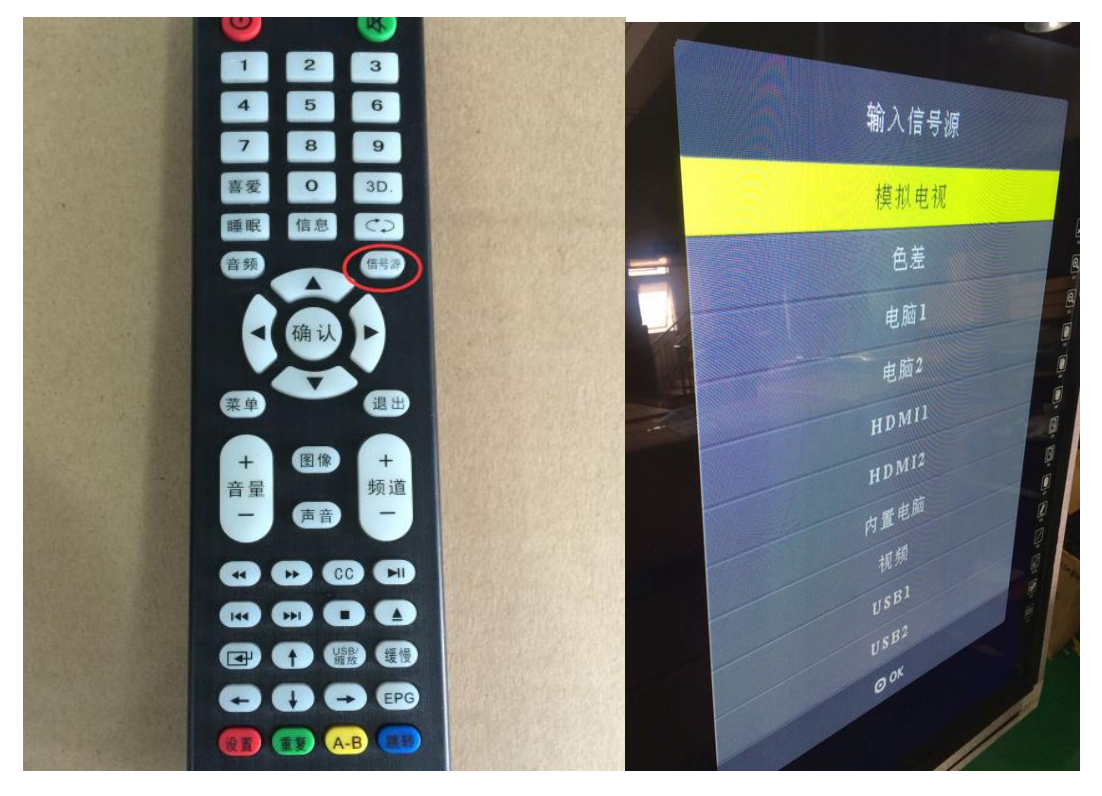

**3. Press number "1593" one by one, then go to factory setting:**

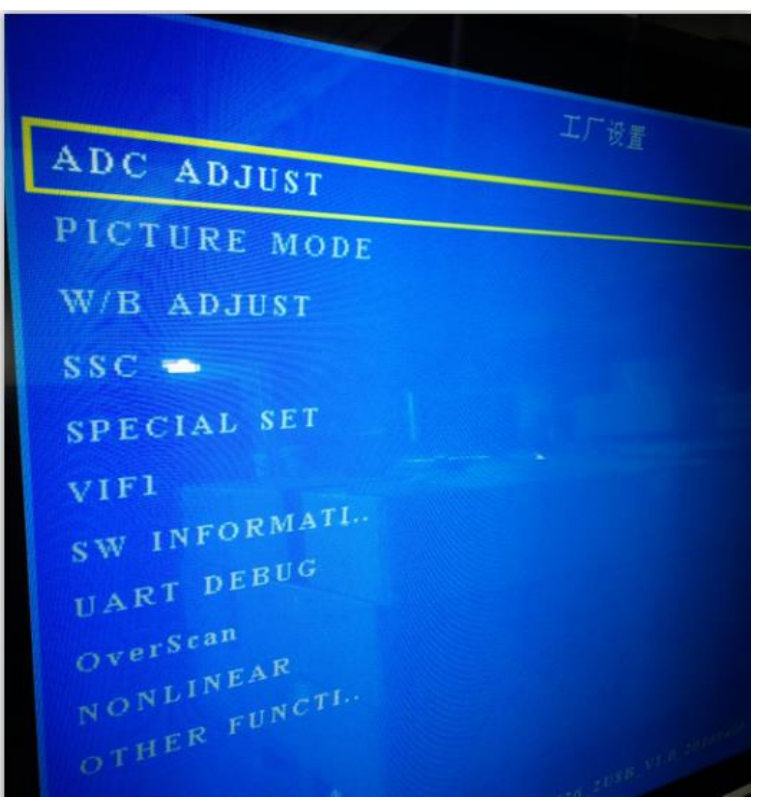

**4. Press up and down to chose "OTHER FUNCTI" press OK,** 

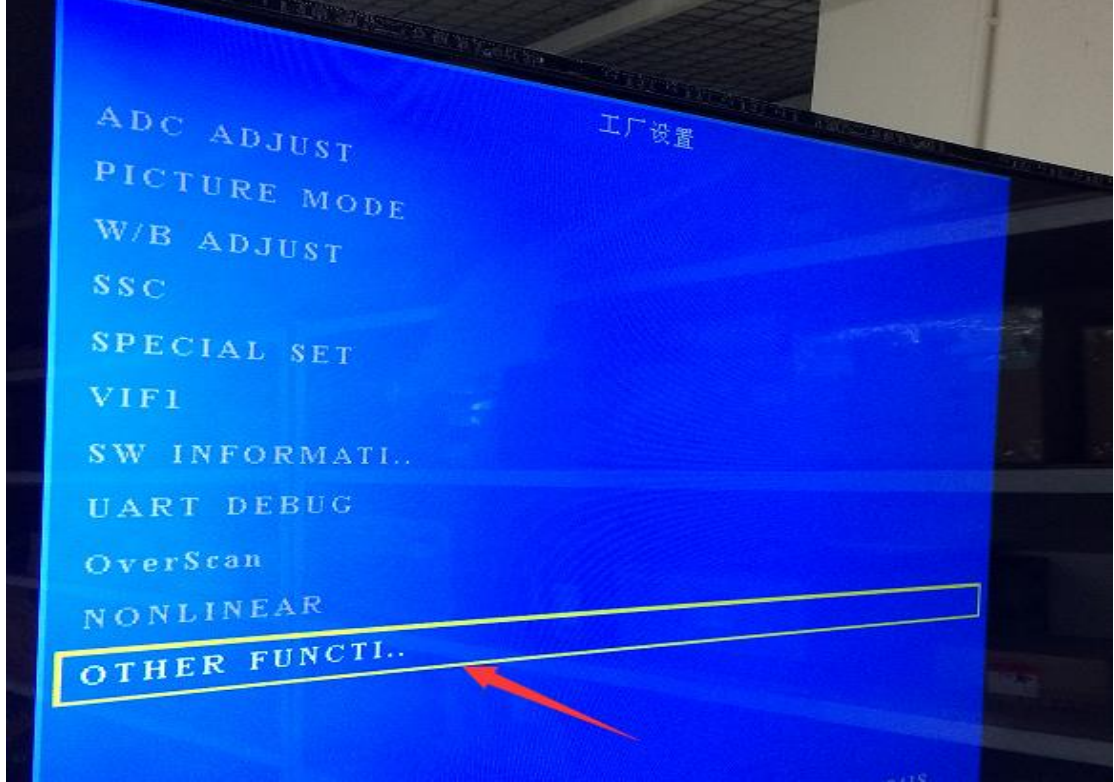

**5. Chose"PANEL ADJUST"press"OK"**:

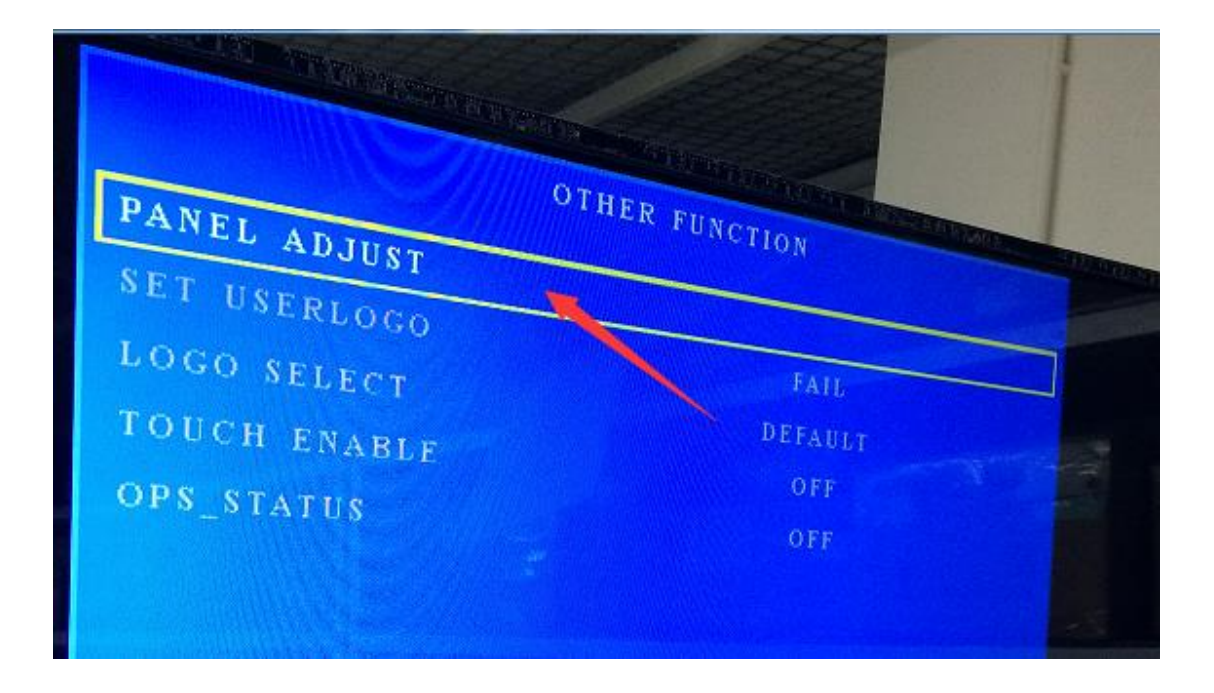

**6. After go into this menu, press up and down to set as below**(**1- 0 -1 -8**):

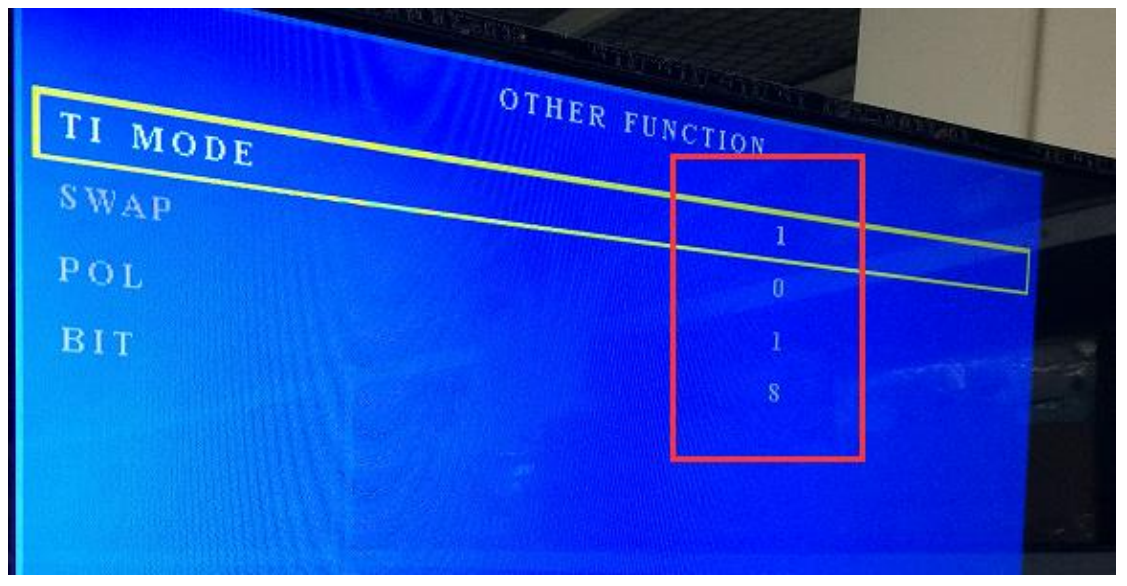

**7. Because different panel with different data sheet, so if after set BIT to 8 still fuzzy, please set to 10. To confirm which one is correct, please see the display OK after setting.**

**8, after finish the setting, press"Menu" button, and then "Exit" to go back monitor home page.**

**End**